#### **BAB 4**

### **IMPLEMENTASI DAN PEMBAHASAN**

## **4.1 IMPLEMENTASI DAN PEMBAHASAN SISTEM**

Penelitian dilakukan melalui pendekatan metode yang dilakukan dalam pengembangan sistem informasi penjualan kain tenun yaitu metode agile.

## **4.1.1 Implementasi**

 Sistem Informasi Penjualan Kain Tenun Suku Dawan dibangun untuk membantu pembeli serta pelanggan dalam proses penjualan dan pemesanan serta pihak admin penjualankain di kios oan timor untuk memperoleh hasil jual serta penjualan kain sesuai dengan permintaan konsumen atau pemakai kain tenun.Sistem yang di bangun mempunyai 2 hak akses utama yaitu pembeli/pelanggan dan admin/pemilik yang mengatur sistem.

#### **4.1.2 Tampilan login**

 Form login merupakan form awal yang digunakan oleh pengguna sebelummasuk ke dalam halaman utama. Dalam form login, pengguna harus mengiputkan username dan password yang sesuai dengan basis data agar dapat masuk ke form utama. Halaman *login* dapat dilihat pada gambar 4.1.

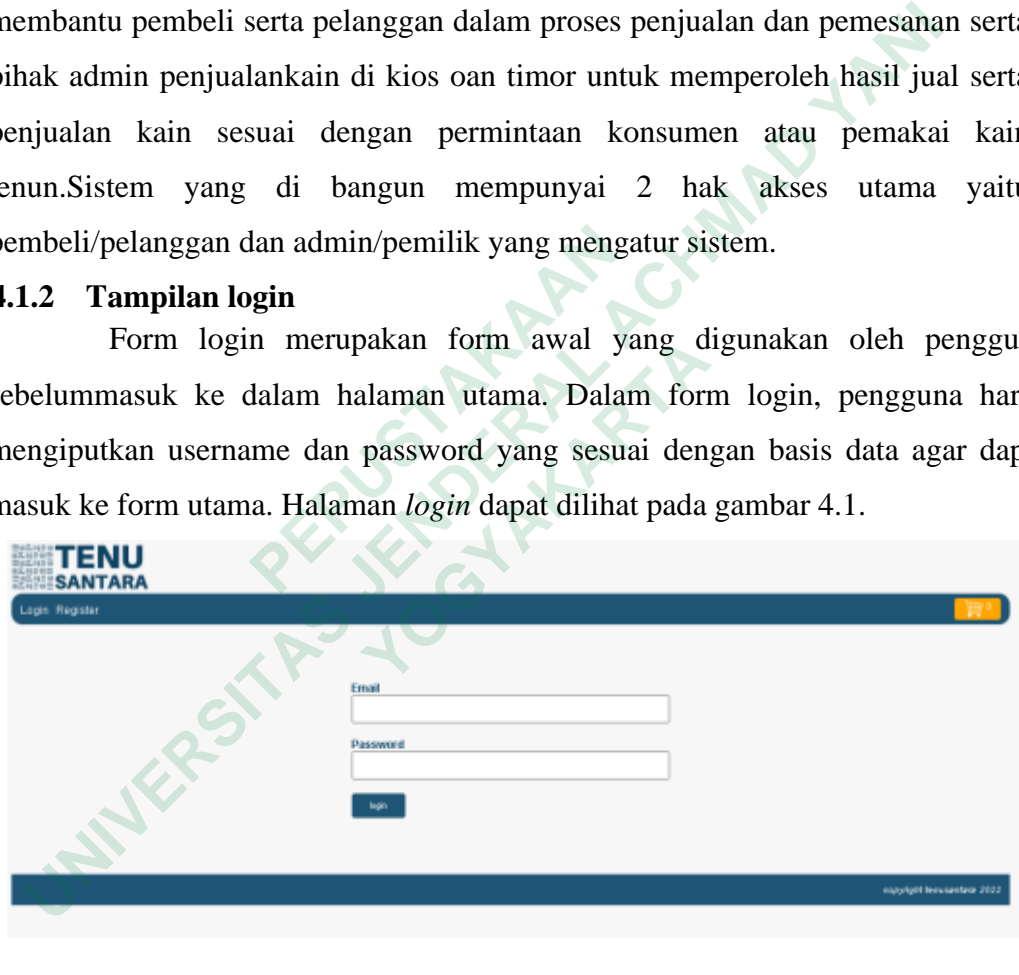

**Gambar 4.1** form login

Berikut ini kode pada modull akses sistem login :

Pada kodingan ini akan menampilkan hasil web form login yang dapat dilihat pada gambar4.2

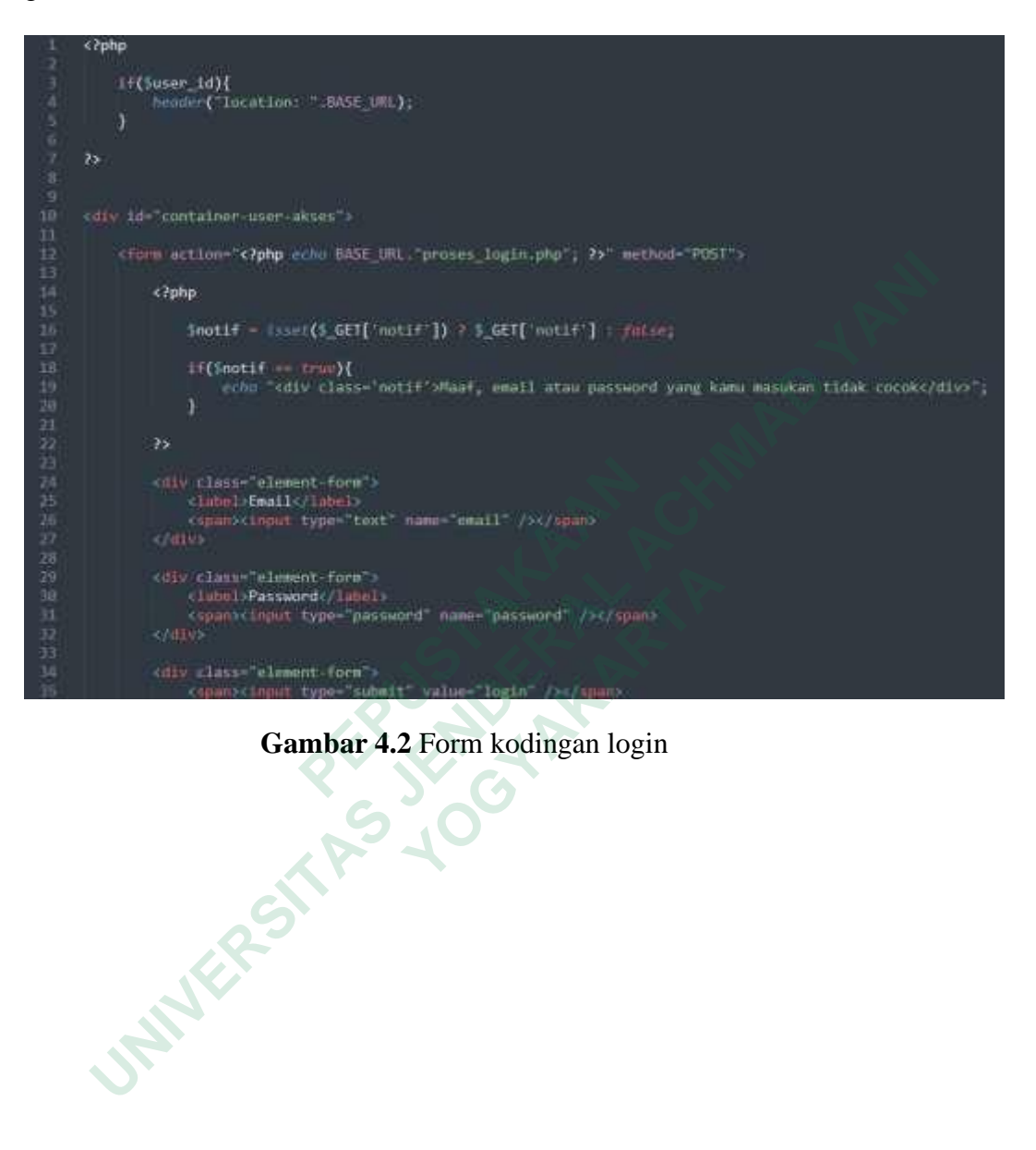

**Gambar 4.2** Form kodingan login

#### **4.1.3 Tampilan Halaman Layanan (Barang)**

 Halaman data Layanan merupakan halaman yang menampilkan informasi admin Layanan penjualan Barang. Dalam halaman ini pengguna dapat menambah data , merubah data dan menghapus data.Halaman tersebut dapat dilihat pada gambar 4.3

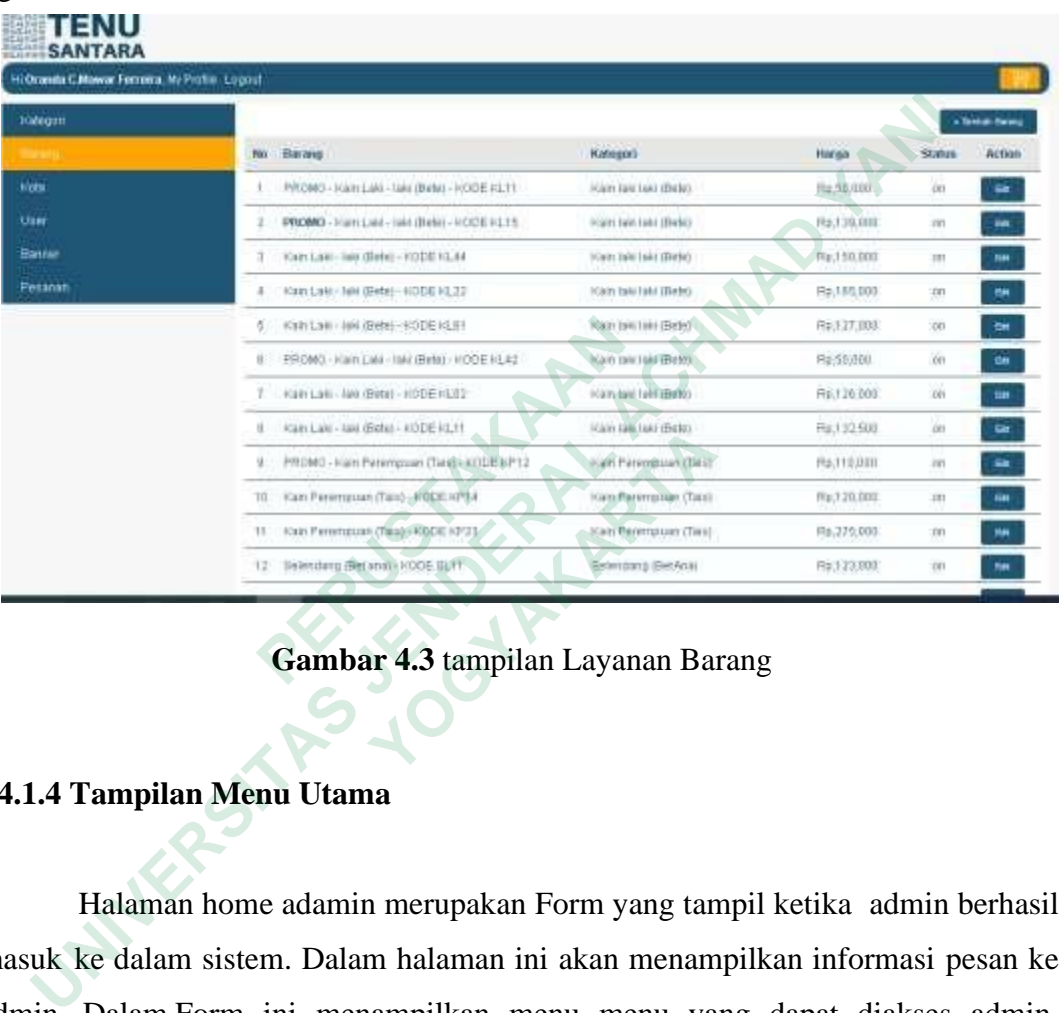

# **Gambar 4.3** tampilan Layanan Barang

## **4.1.4 Tampilan Menu Utama**

 Halaman home adamin merupakan Form yang tampil ketika admin berhasil masuk ke dalam sistem. Dalam halaman ini akan menampilkan informasi pesan ke admin. Dalam Form ini menampilkan menu menu yang dapat diakses admin. Halaman tersebut dapat dilihat pada gambar 4.4  **YOGYAKARTA**

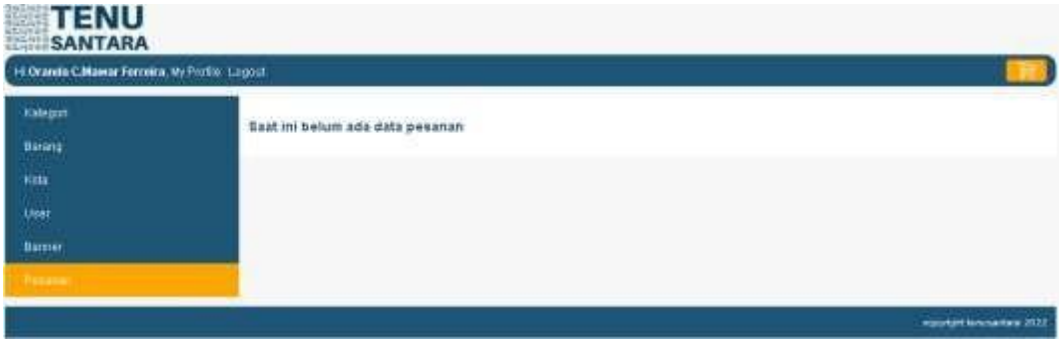

**Gambar 4.4** Menu Utama

## **4.1.5 Tampilan Halaman Data User**

Halaman data Pelanggan merupakan halaman yang menampilkan informasi Pengguna. Dalam halaman ini pengguna dapat menambah data Pelanggan, merubah datadan menghapus data. Halaman tersebut dapat dilihat pada gambar 4.5

| Hi Oranda C.Mawar Forning, Mr Profile, Esgost. |    |                           |                              |                                                      |              |              |        |
|------------------------------------------------|----|---------------------------|------------------------------|------------------------------------------------------|--------------|--------------|--------|
| <b>Kidnigan</b>                                |    | No. Nama                  | Estraid.                     | Phote)                                               | <b>Liste</b> | Status.      | Action |
| Barang<br><b>THANO</b>                         |    | 1 admin_terzet            | within@anupartary.ahou       | 00717212723                                          | superaters   | iii.         | m,     |
| <b>Hota</b><br>للتنابذ                         | 20 | Fm Channotes              | Historrights@gmail.com       | TIME12632591                                         | iunturnei    | . ITEL<br>a. | $168$  |
| <b>Talento</b>                                 | 演出 | Cranzis C. Mayer Ferreits | <b>Brookwitchingsmal.com</b> | +6282236181238                                       | superadman   | ाग           | $100$  |
| Banner                                         | x  | Bit Fidman                | mpatalli? Aftismall com      | 888299352770<br><b>THE REPORT OF A REAL PROPERTY</b> | rettmen      | -an          | m      |

 **Gambar 4.5** Form Data

pemrogramanPHP dapat dilihat pada gambar 4.6

| Hitla    |                                              | r | Fm Channutras                                           | Netheringhis@gmid.com                                                                                                    | TIME12632591   | <b>Luthmet</b>   | $-20$          | tin                      |  |
|----------|----------------------------------------------|---|---------------------------------------------------------|----------------------------------------------------------------------------------------------------|----------------|------------------|----------------|--------------------------|--|
|          |                                              |   | Cratits C Miwar Ferreits                                | femali attributi di provincia alla                                                                                                    | 46282228181238 | <b>RIGHTATTE</b> | $\overline{a}$ | ter                      |  |
|          | Banner                                       | x | Bit Fabront                                             | nipatali/Th@gmail.com                                                                                                    | 888299352770   | <b>Editorial</b> | -bh            | tin,                     |  |
|          | Fetanan                                      |   |                                                         |                                                                                                    |                |                  |                |                          |  |
|          |                                              |   |                                                         |                                                                                                    |                |                  |                | manyight investment 2022 |  |
|          |                                              |   |                                                         |                                                                                                    |                |                  |                |                          |  |
|          |                                              |   |                                                         | Gambar 4.5 Form Data                                                                                                    |                |                  |                |                          |  |
|          | UserBerikut ini kode pada akses sistem login |   |                                                         |                                                                                                    |                |                  |                |                          |  |
|          |                                              |   |                                                         |                                                                                                    |                |                  |                |                          |  |
|          | admin/pemilik:                               |   |                                                         |                                                                                                    |                |                  |                |                          |  |
|          |                                              |   |                                                         | Kodingan ini akan menampilkan tampilan web dengan ,menggunakan Bahasa                                                                                           |                |                  |                |                          |  |
|          | pemrogramanPHP dapat dilihat pada gambar 4.6 |   |                                                         |                                                                                                    |                |                  |                |                          |  |
|          | k?php                                        |   |                                                         |                                                                                                    |                |                  |                |                          |  |
|          | if(Suser_1d)(                                |   |                                                         |                                                                                                    |                |                  |                |                          |  |
|          |                                              |   |                                                         | Smodule - isset(\$_GET['module']) ? \$_GET['module'] : false;<br>Saction - Esset(5_GET['action']) ? 5_GET['action'] ! fatse:                                    |                |                  |                |                          |  |
|          |                                              |   | Smode - isset(\$_GET['mode']) ? \$_GET['mode'] : folse; |                                                                                                    |                |                  |                |                          |  |
| 西        | Felset                                       |   | header("location: ".BASE URL "index.php?page=login");   |                                                                                                    |                |                  |                |                          |  |
| ë        |                                              |   |                                                         |                                                                                                    |                |                  |                |                          |  |
| 18<br>11 | 7>                                           |   |                                                         |                                                                                                    |                |                  |                |                          |  |
| 12       | (div in The page profile )                   |   |                                                         |                                                                                                    |                |                  |                |                          |  |
| 13<br>14 | <div id="menu-profile"></div>                |   |                                                         |                                                                                                    |                |                  |                |                          |  |
| 15       |                                              |   |                                                         |                                                                                                    |                |                  |                |                          |  |
| 16<br>17 | < 115<br>$<$ ?php                            |   |                                                         |                                                                                                    |                |                  |                |                          |  |
| 18       |                                              |   | if(Slovel == "superadmin"){                             |                                                                                                    |                |                  |                |                          |  |
| 主任<br>20 | 25<br>e113                                   |   |                                                         |                                                                                                    |                |                  |                |                          |  |
| 21       |                                              |   |                                                         | (a php if(\$module -- "kategori"){ echo "class='active"; } ? href=" php echo BASE URL "<br index.php?page=my_profile&module=kategori&action=list"; ?>">Kategori |                |                  |                |                          |  |
| 22<br>23 | (711)<br>(11)                                |   |                                                         |                                                                                                    |                |                  |                |                          |  |
| 24       |                                              |   |                                                         | <= php if(Smodule -- "borang"){ echo "class='active'"; } ? hrof=" php echo BASE_URL<br index.php?page=my_profile&module=barang&action=list"; ?>">Barang         |                |                  |                |                          |  |
| 25<br>26 | 5/115<br>2118                                |   |                                                         |                                                                                                    |                |                  |                |                          |  |
| 27       |                                              |   |                                                         |                                                                                                    |                |                  |                |                          |  |
| 28       | 5/133                                        |   |                                                         | index.php?page=my_profile&module=kota&action=list"; ?>">Kota-/a>                                                                                                |                |                  |                |                          |  |
| 29       | (11)                                         |   |                                                         |                                                                                                    |                |                  |                |                          |  |
| 30       |                                              |   |                                                         | index.php?page=my_profile&module=user&action=list";                           ?>">User:/a>                                                                      |                |                  |                |                          |  |
| 31       | (15)                                         |   |                                                         |                                                                                                    |                |                  |                |                          |  |

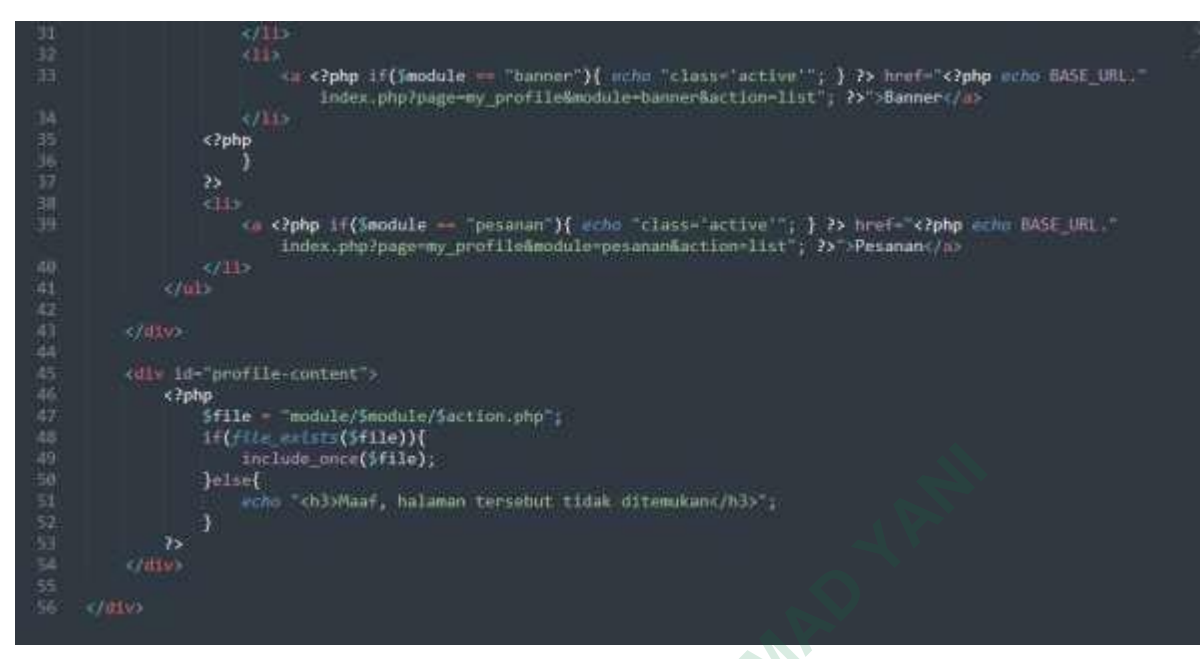

 **Gambar 4.6** Kodigan akses sistem login admin/pemilik

## **4.1.6 Halaman User Home**

Halaman *home user* merupakan halaman yang tampil ketika *user* berhasil masuk ke dalam sistem. Dalam halaman ini akan menampilkan informasi pesan ke*user*, Dalam halaman ini menampilkan menu menu yang dapat diakses *user*.Halaman tersebut dapat dilihat pada gambar 4.7

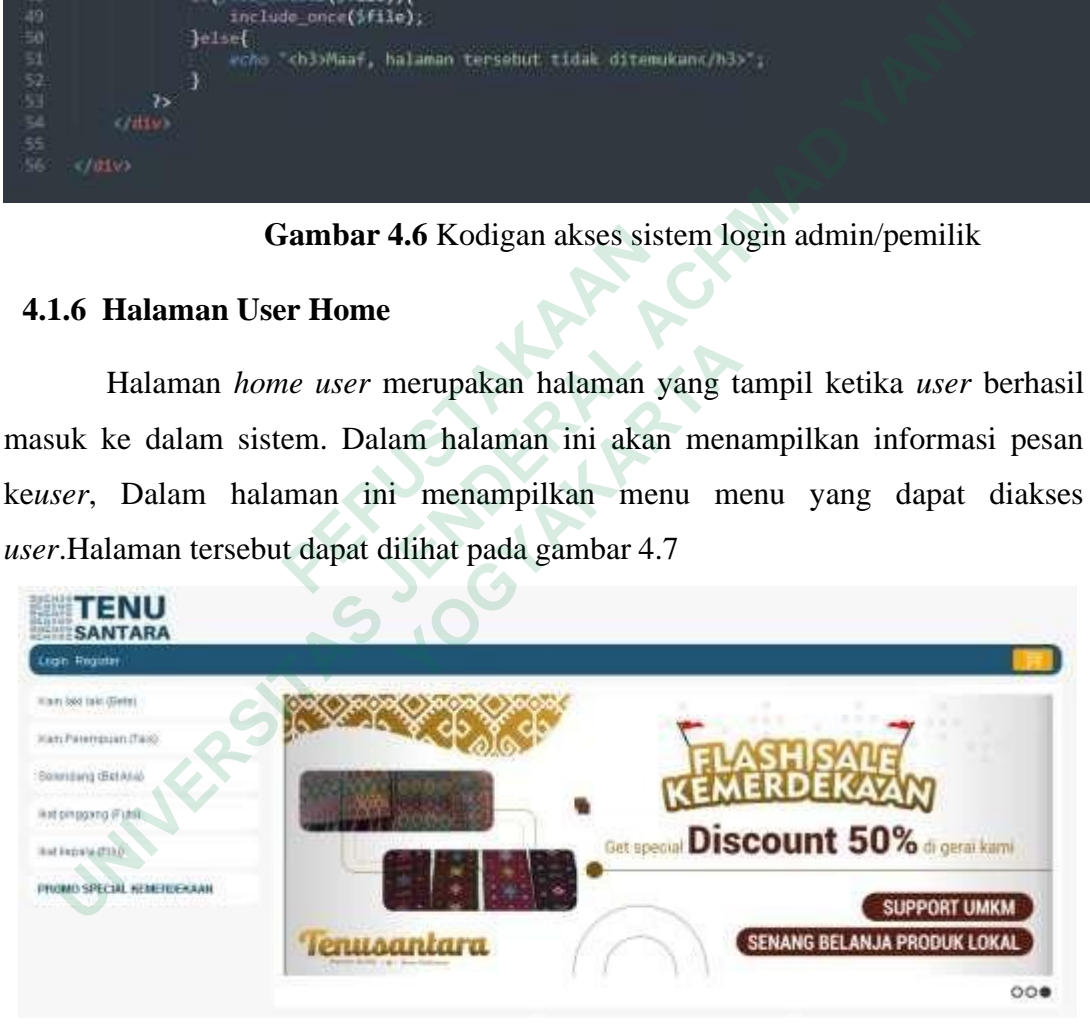

 **Gambar 4.7** Form User Home

Kodingan form user home akan mrnsmpilksn kode kode prtkodingan mengguakan PHP dapatdilihat pada gambar 4.8

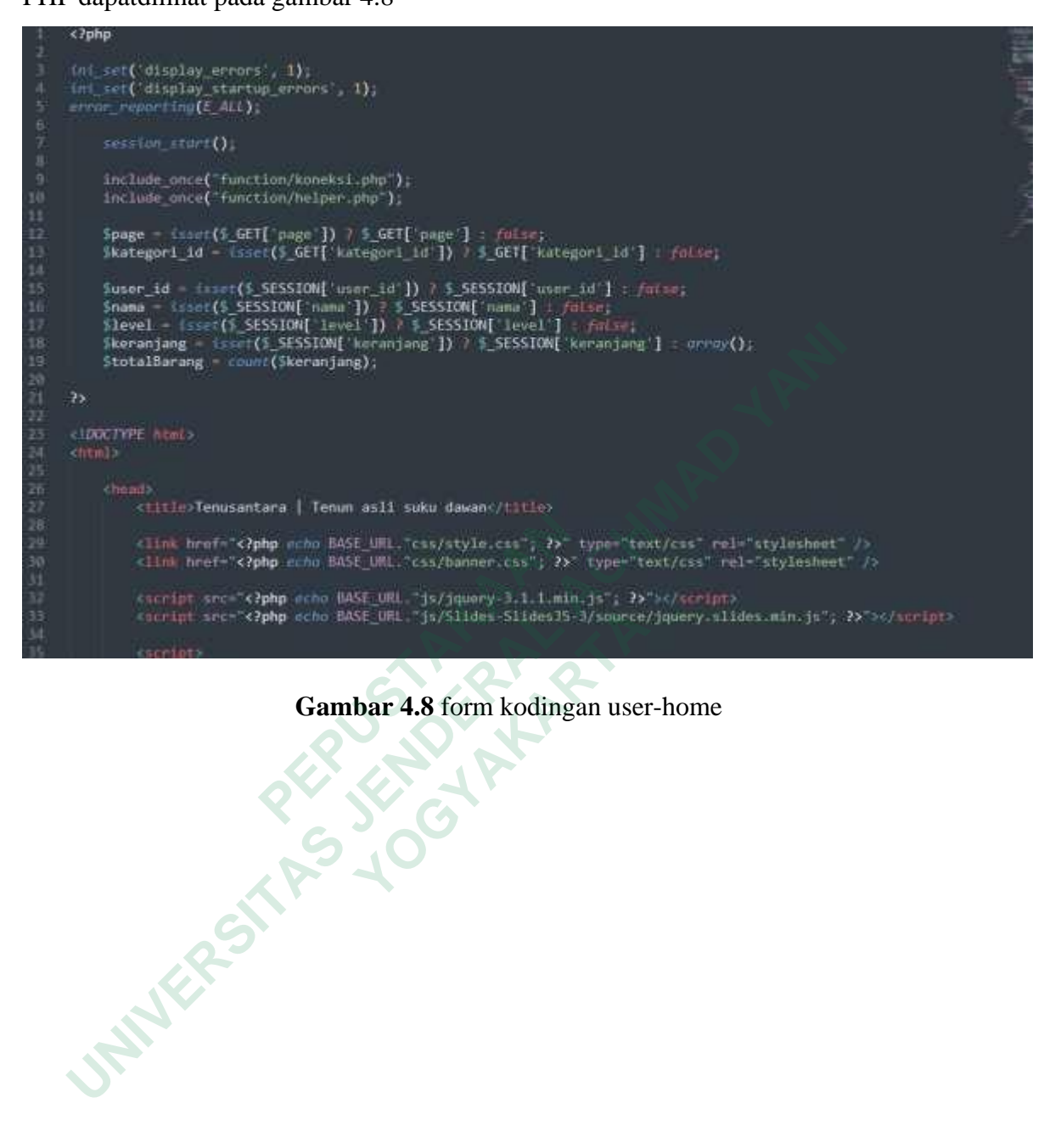

 **Gambar 4.8** form kodingan user-home

## **4.1.7 Halaman** *User* **Layanan Pemesanan**

 Halaman *user* layanan merupakan halaman yang menampilkan barang yang telah dipesan yang disediakan oleh kios oan timor untuk dipilih oleh user, meliputi Kain laki-laki *Bete*, Kain perempuan *tais,* Selendang *Beteana*,Ikat pinggang *Futu* dan Ikat kepala *Pilu*.Halaman tersebut dapat dilihat pada gambar 4.9

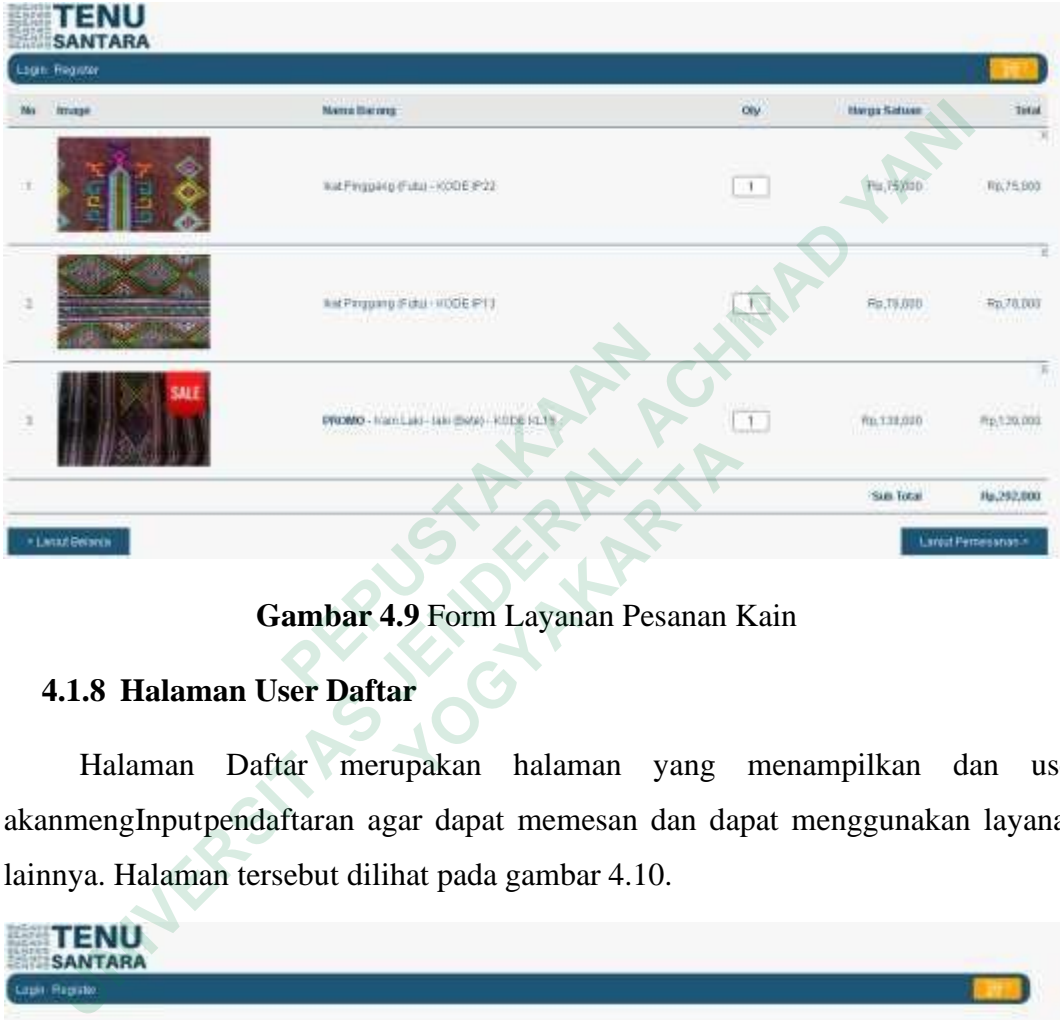

 **Gambar 4.9** Form Layanan Pesanan Kain

#### **4.1.8 Halaman User Daftar**

Halaman Daftar merupakan halaman yang menampilkan dan user akanmengInputpendaftaran agar dapat memesan dan dapat menggunakan layanan lainnya. Halaman tersebut dilihat pada gambar 4.10.

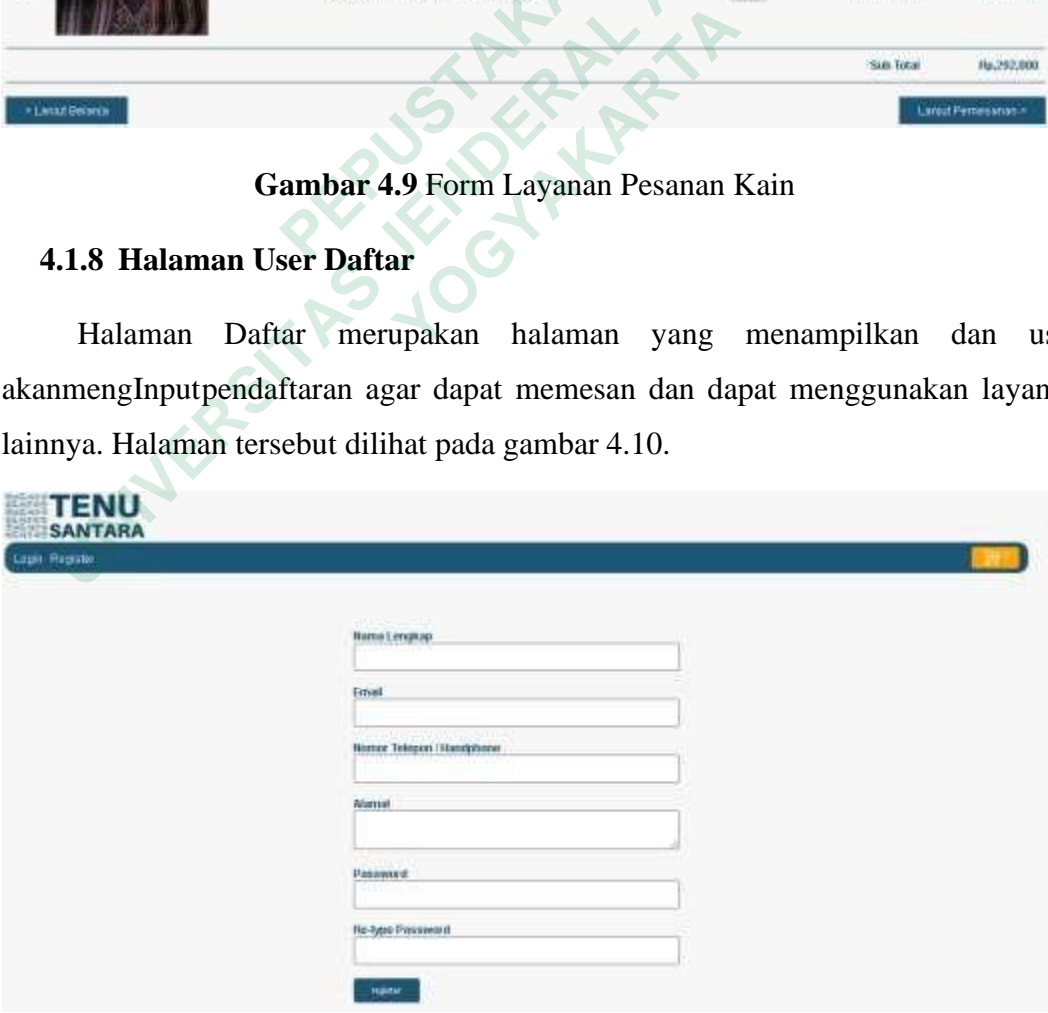

 **Gambar 4.10** Form User Daftar

## **4.1.9 Halaman Produk terlaris**

Halaman *produk terlaris* merupakan halaman yang menampilkanbarang yang paling banyak dipesan dan akan disediakan oleh kios oan timor. Halaman tersebut dapat dilihat padagambar 4.11

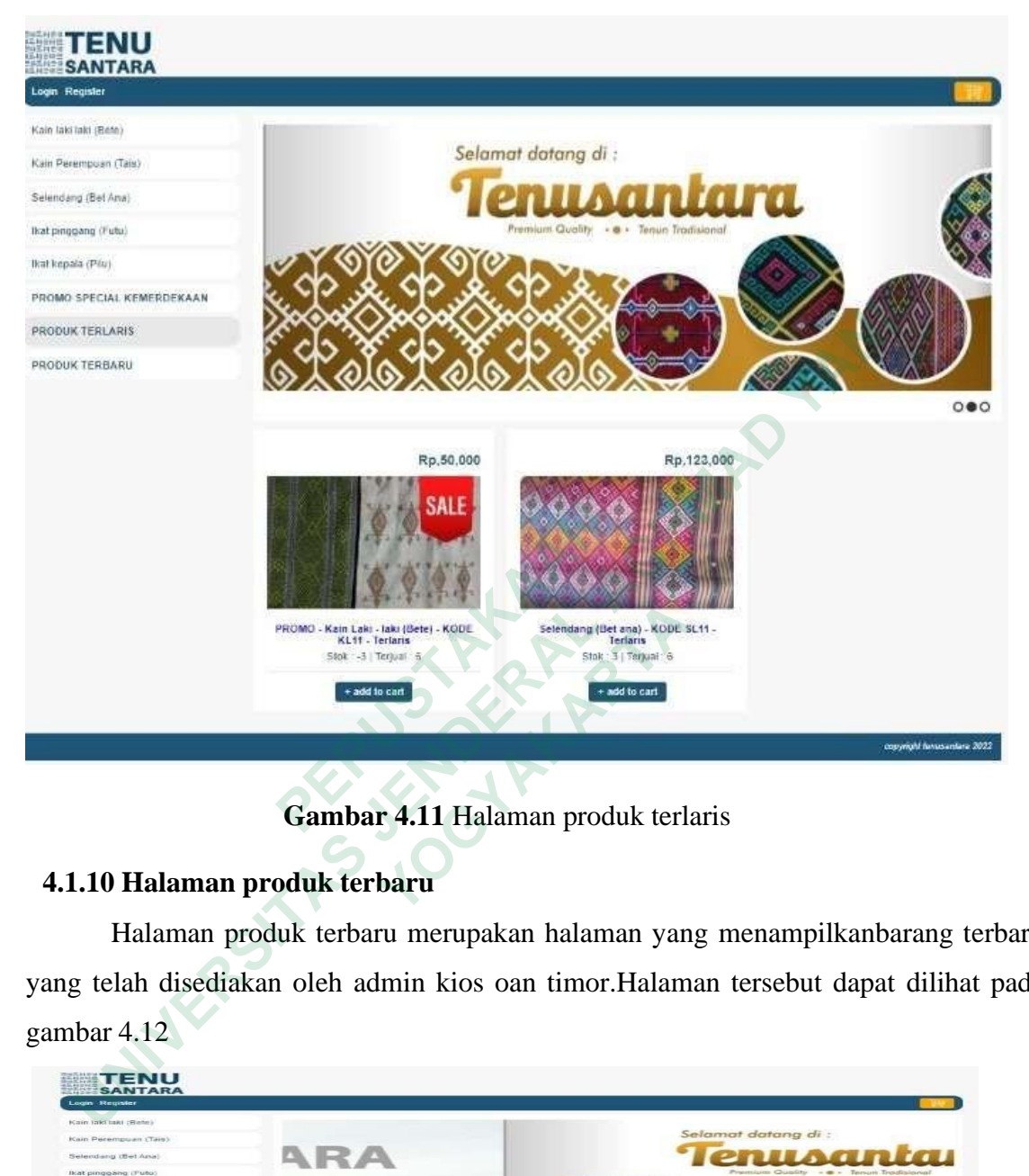

**Gambar 4.11** Halaman produk terlaris

# **4.1.10 Halaman produk terbaru**

Halaman produk terbaru merupakan halaman yang menampilkanbarang terbaru yang telah disediakan oleh admin kios oan timor.Halaman tersebut dapat dilihat pada gambar 4.12

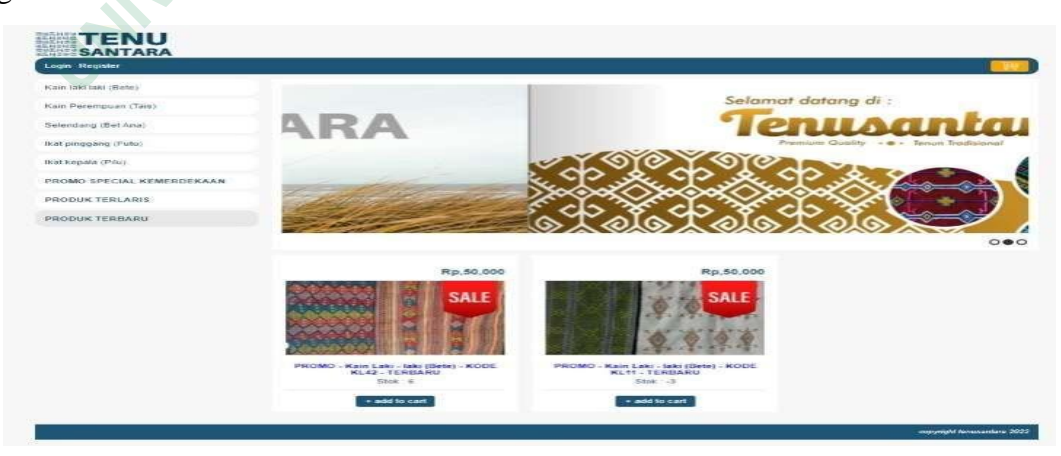

**Gambar 4.12** Halaman produk terbaru

## **4.1.11 Halaman Detail Pesanan**

Halaman detail pesanan merupakan halaman yang menampilkandetail pesanan barang yang telah dipesan dan di bayar oleh pembeli yang telah mengkonfirmasi pembayaran denganmenunjukkan bukti pembayaran berupa foto transfer pembayaran . Halaman tersebut dapat dilihat pada gambar 4.13

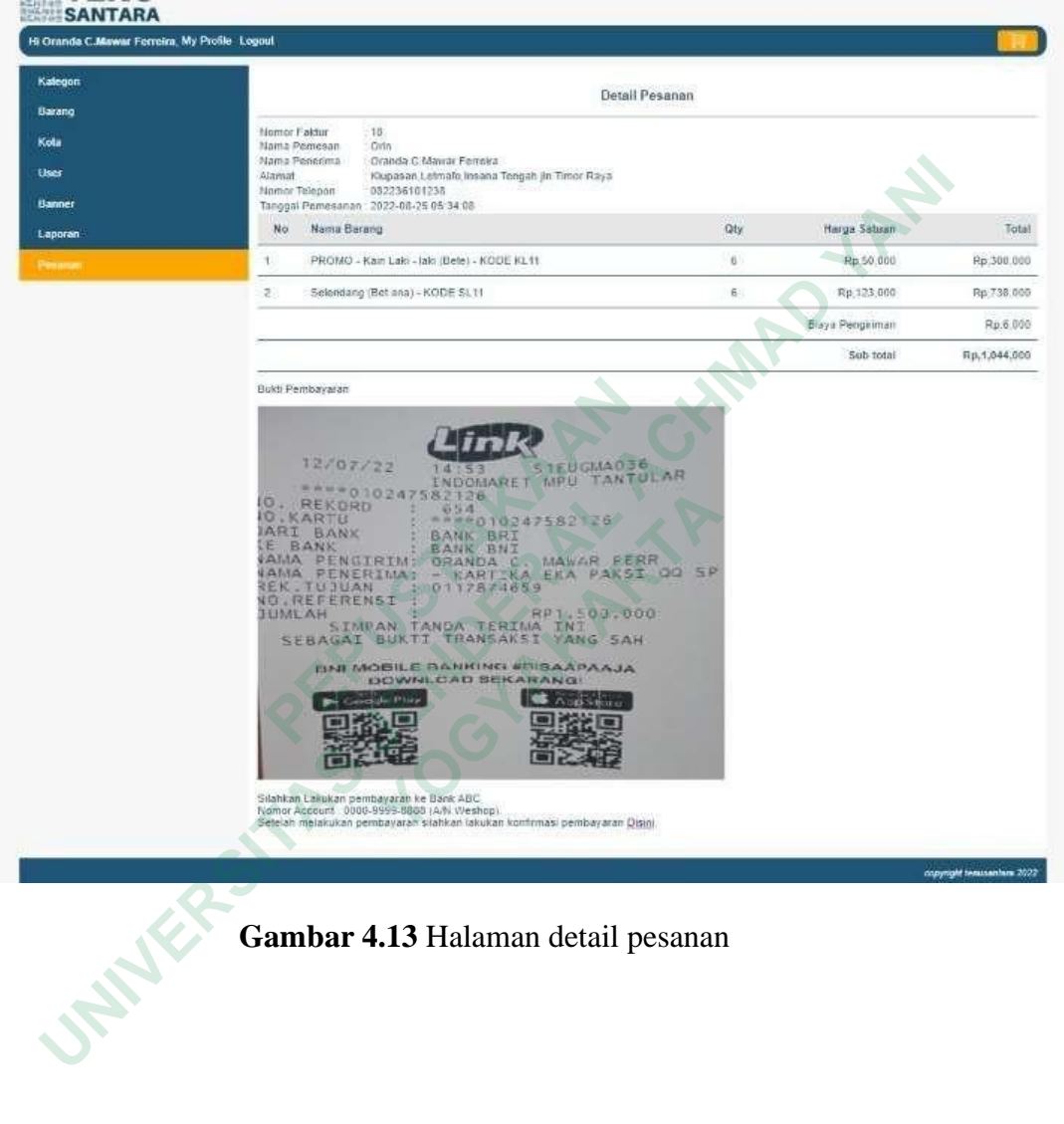

**Gambar 4.13** Halaman detail pesanan

# **4.1.12 Halaman Laporan**

Halaman *user* laporan merupakan halaman yang menampilkanlbaran yang telah dipesandan menampilkan laporan pembayaran oleh pembeli agar di konfirmasikan balik oleh admin Kios oan timor. .Halaman tersebut dapat dilihat pada gambar 4.14

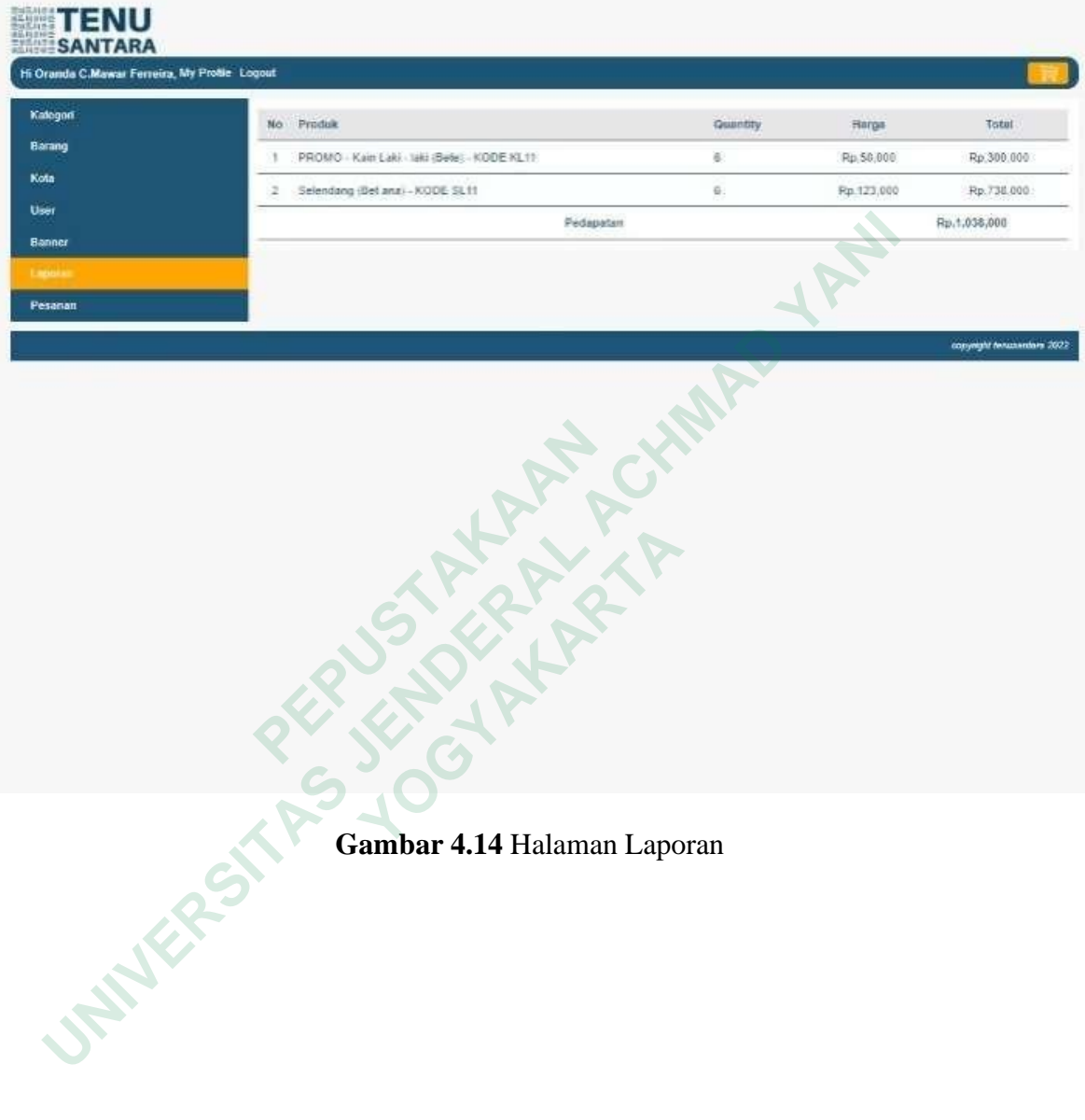

## **4.1.13 Halaman Laporan Tanggal**

Halaman laporan tanggal merupakan halaman yang menampilkan ltanggal pembayaran,jumlah pembayaran dan total harga yang dibayarkan oleh pembeli secara keseluruhan.Halaman tersebut dapat dilihat pada gambar 4.15

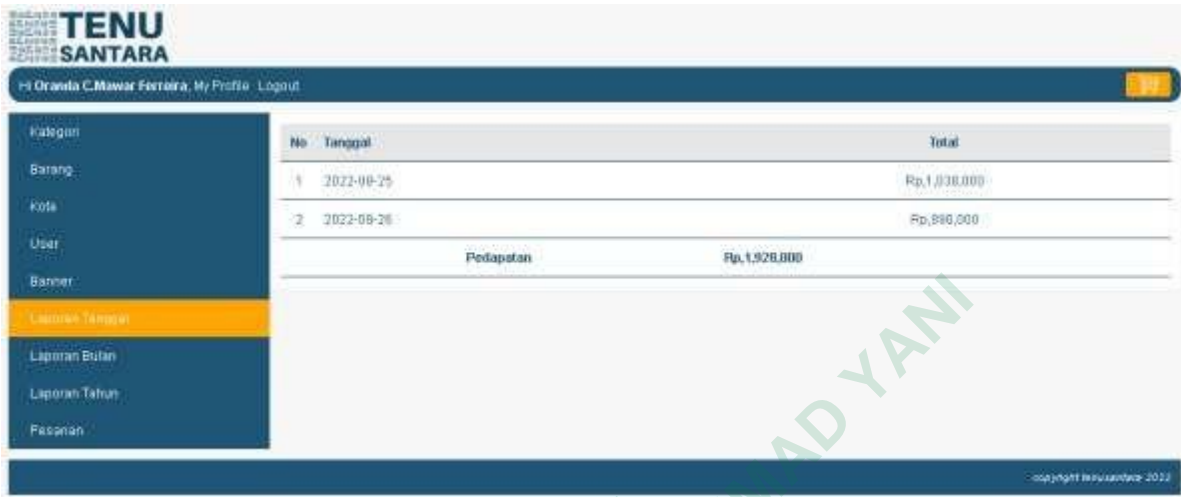

 **Gambar 4.15** Halaman Laporan Tanggal

## **4.1.14 Halaman Laporan Bulan**

| <b>Banner</b>                                  |               |           |                                                                                    |              |                                 |
|------------------------------------------------|---------------|-----------|------------------------------------------------------------------------------------|--------------|---------------------------------|
|                                                |               |           |                                                                                    |              |                                 |
| Laporan Bulan<br>Laporan Tahun                 |               |           |                                                                                    |              |                                 |
| Fassnan                                        |               |           |                                                                                    |              |                                 |
|                                                |               |           |                                                                                    |              | copyright insuranches 2012      |
|                                                |               |           |                                                                                    |              |                                 |
|                                                |               |           |                                                                                    |              |                                 |
|                                                |               |           | Gambar 4.15 Halaman Laporan Tanggal                                                |              |                                 |
|                                                |               |           |                                                                                    |              |                                 |
| 4.1.14 Halaman Laporan Bulan                   |               |           |                                                                                    |              |                                 |
| Halaman                                        | laporan       | bulan     | merupakan                                                                          | halaman      | yang                            |
|                                                |               |           | menampilkanlpembayaran,jumlah pembayaran dan total harga yang dibayarkan oleh      |              |                                 |
|                                                |               |           | pembeli secara keseluruhan dalam hitunganbulan.Halaman tersebut dapat dilihat pada |              |                                 |
|                                                |               |           |                                                                                    |              |                                 |
| gambar 4.16                                    |               |           |                                                                                    |              |                                 |
|                                                |               |           |                                                                                    |              |                                 |
| Hi Oranda C.Mawar Ferreira, Mc Profile. Logout |               |           |                                                                                    |              |                                 |
| kabigori                                       | <b>Bulies</b> |           |                                                                                    | Total        |                                 |
| Barang                                         | 2022-08       |           |                                                                                    | Rp.1,928,000 |                                 |
| Kota                                           |               | Pedapatan | Fp.1,928,000                                                                       |              |                                 |
| User                                           |               |           |                                                                                    |              |                                 |
| Batnet                                         |               |           |                                                                                    |              |                                 |
| Lapokan Tanggal                                |               |           |                                                                                    |              |                                 |
| <b>CONTRACTOR</b><br>Laptoran Tatsin           |               |           |                                                                                    |              |                                 |
| Pesanan                                        |               |           |                                                                                    |              |                                 |
|                                                |               |           |                                                                                    |              |                                 |
|                                                |               |           |                                                                                    |              | copyright fornitointless (2022) |

 **Gambar 4.16** Halaman Laporan Bulan

## **4.1.15 Halaman Laporan Tahun**

Halaman laporan tahun merupakan halaman yang menampilkanlpembayaran,jumlah pembayaran dan total harga yang dibayarkan oleh pembeli secara keseluruhan dalam hitungantahun.Halaman tersebut dapat dilihat pada gambar 4.17

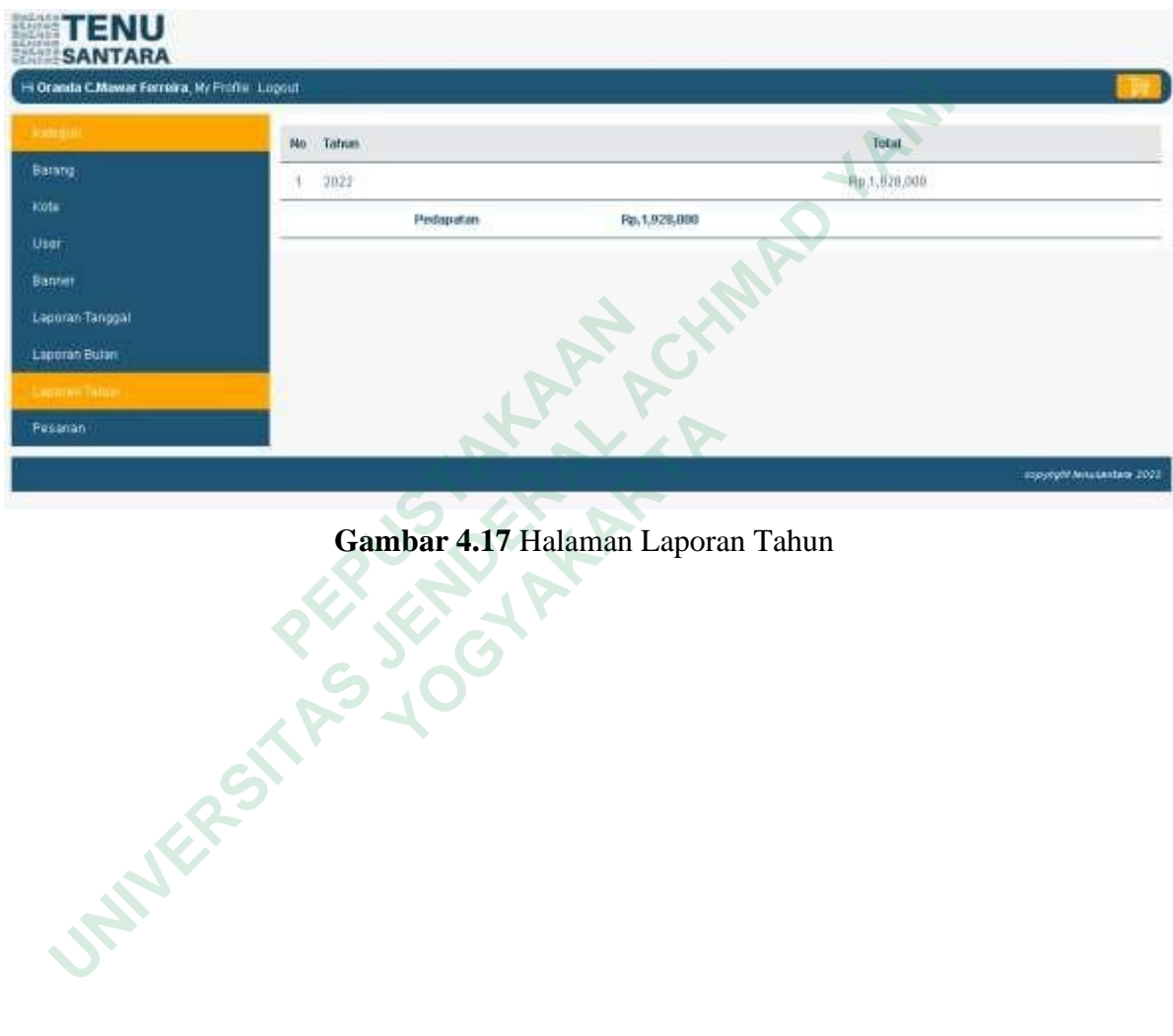

 **Gambar 4.17** Halaman Laporan Tahun

## **4.1.16 Halaman Update status pemesanan**

 Halaman Update status pemesanan merupakan halaman yang menampilkanstatus barangyang telah dipesan oleh pembeli sebagai bukti bahwa pembeli akan menunggu kedatangan barang yang dipesan sesuai batas waktu pengiriman. Halaman tersebut dapat dilihat pada gambar 4.18

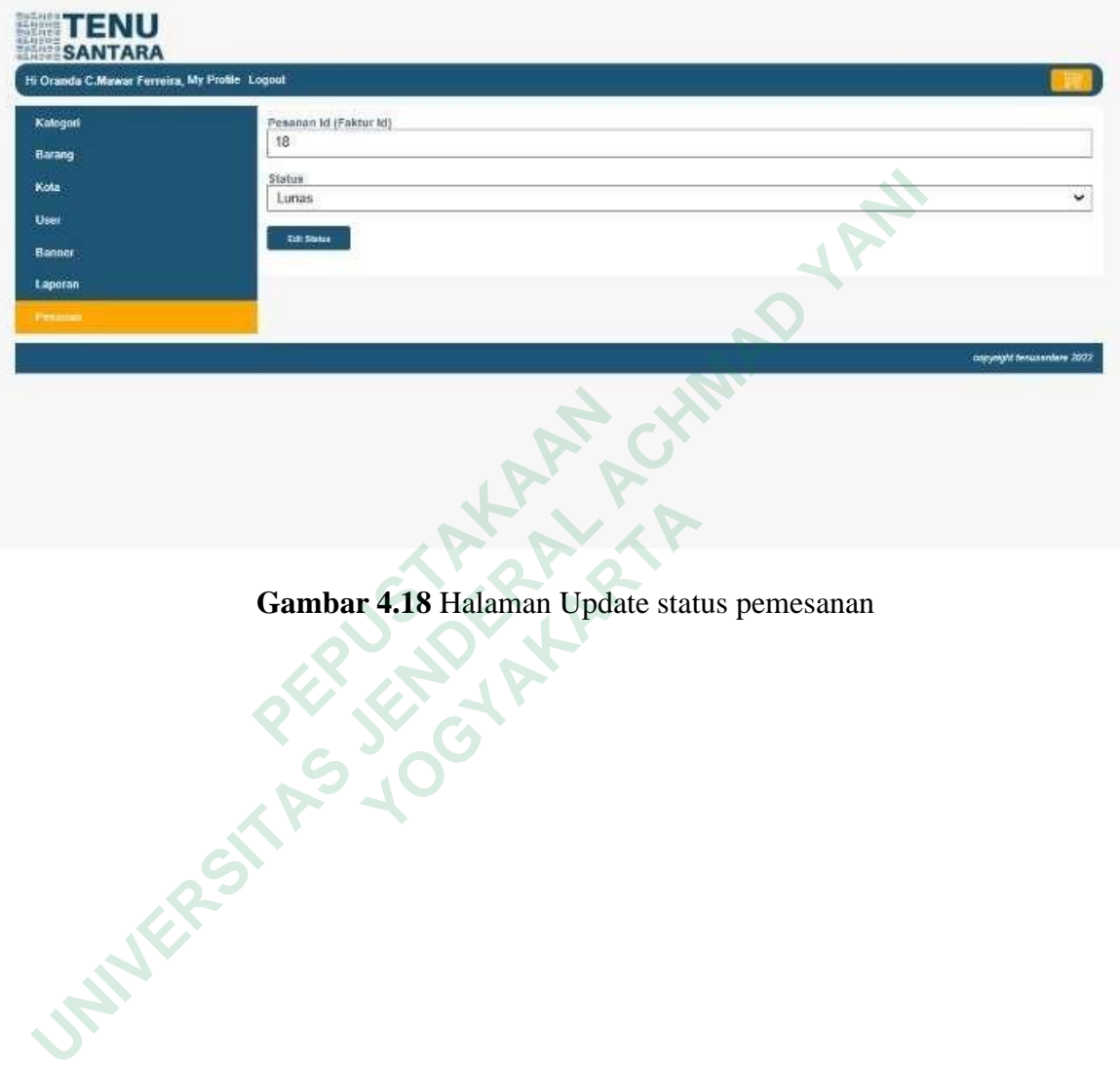

 **Gambar 4.18** Halaman Update status pemesanan **Gambar 4.18 Halaman Update stat** 

#### **4.1.17 Halaman stok tidak mencukupi**

 Halaman stok tidak mencukupi merupakan halaman yang menampilkan pemberitahuan apabila stok tidak mencukupi. Halaman tersebut dapat dilihat pada gambar 4.19

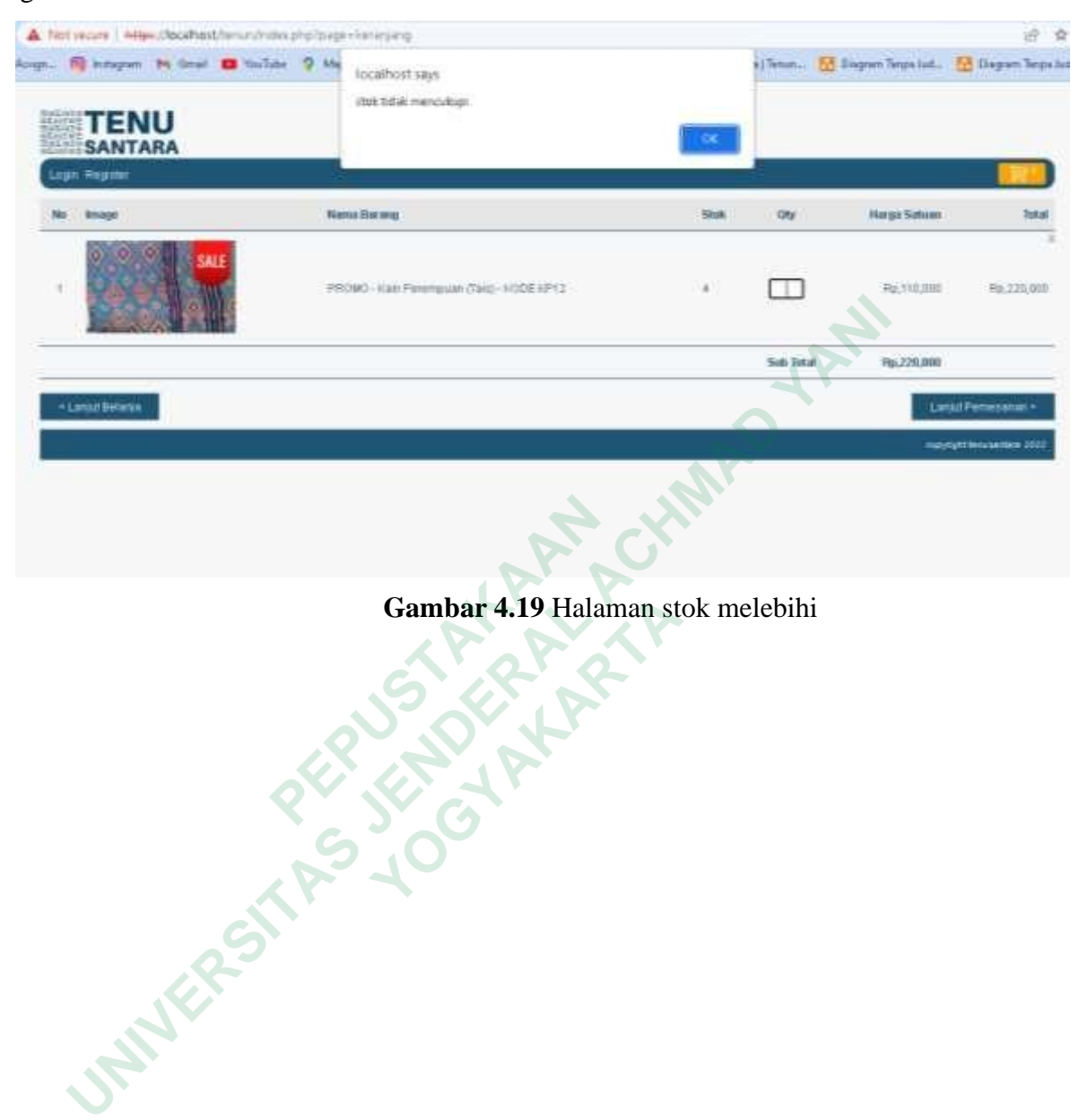

 **Gambar 4.19** Halaman stok melebihi **Gambar 4.19 Halaman st** 

## **4.2 IMPLEMENTASI BASIS DATA**

Pembuatan basis data adalah Langkah awal dalam mengimplementasikan sebuah system.Basis data disini memiliki 17 tabel yang terdiri dari tb\_item\_transaksi, tb\_layanan, tb\_pelanggan,tb\_model\_kain, tb\_pesan, tb\_produk, tb\_review, tb\_transaksi. Implementasi basis data telah sesuai dengan rancangan yang ada dapat dilihat pada gambar 4.20

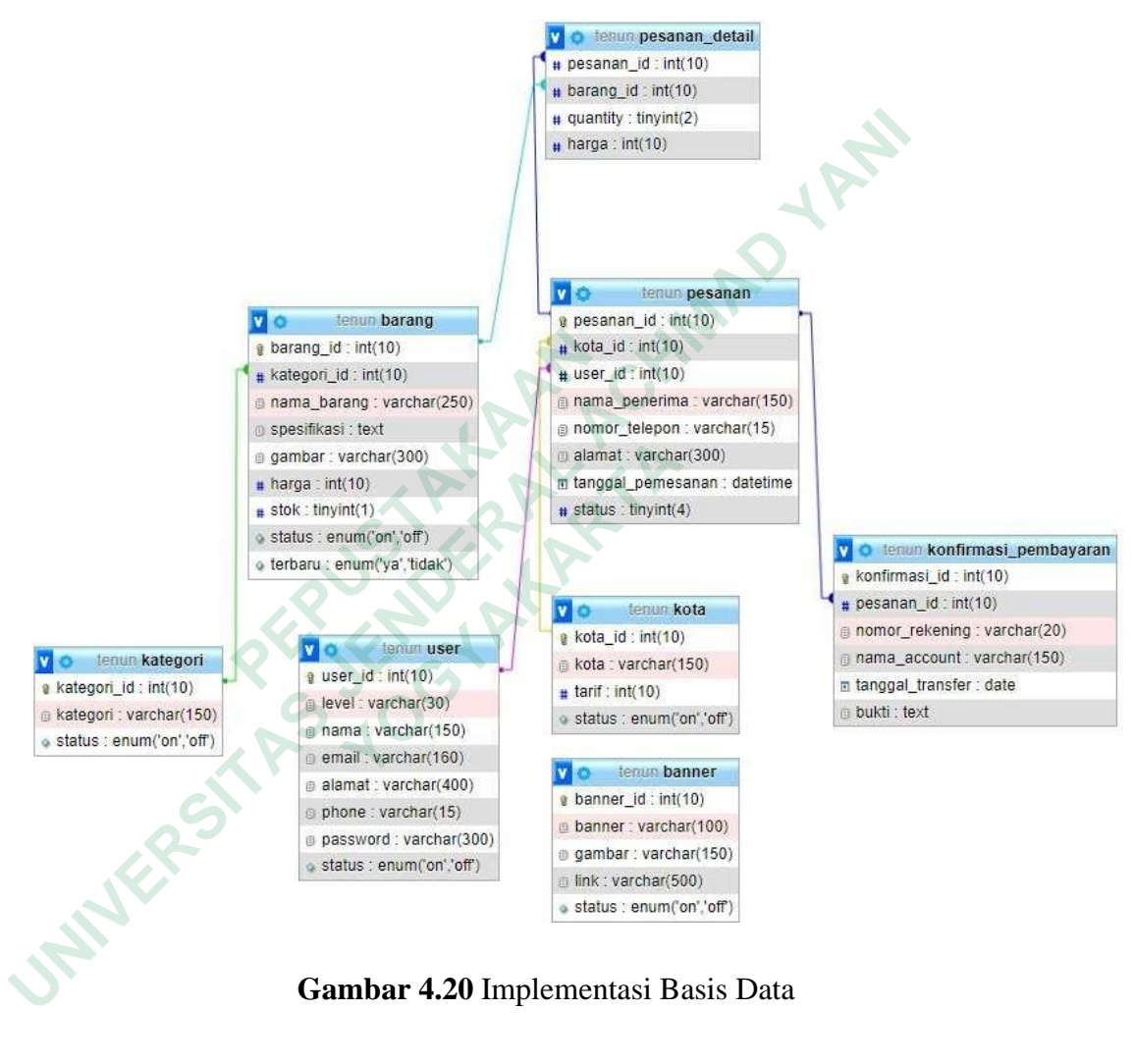

 **Gambar 4.20** Implementasi Basis Data

# **4.3 PENGUJIAN**

 Pengujian Sistem Informasi Penjualan Kain Tenun Berbasis Web menggunakanmetode pengujian *black box*.

## **4.3.1 Pengujian Halaman Login**

Hasil pengujian pada form Halaman dapat dilihat pada Tabel 4.1

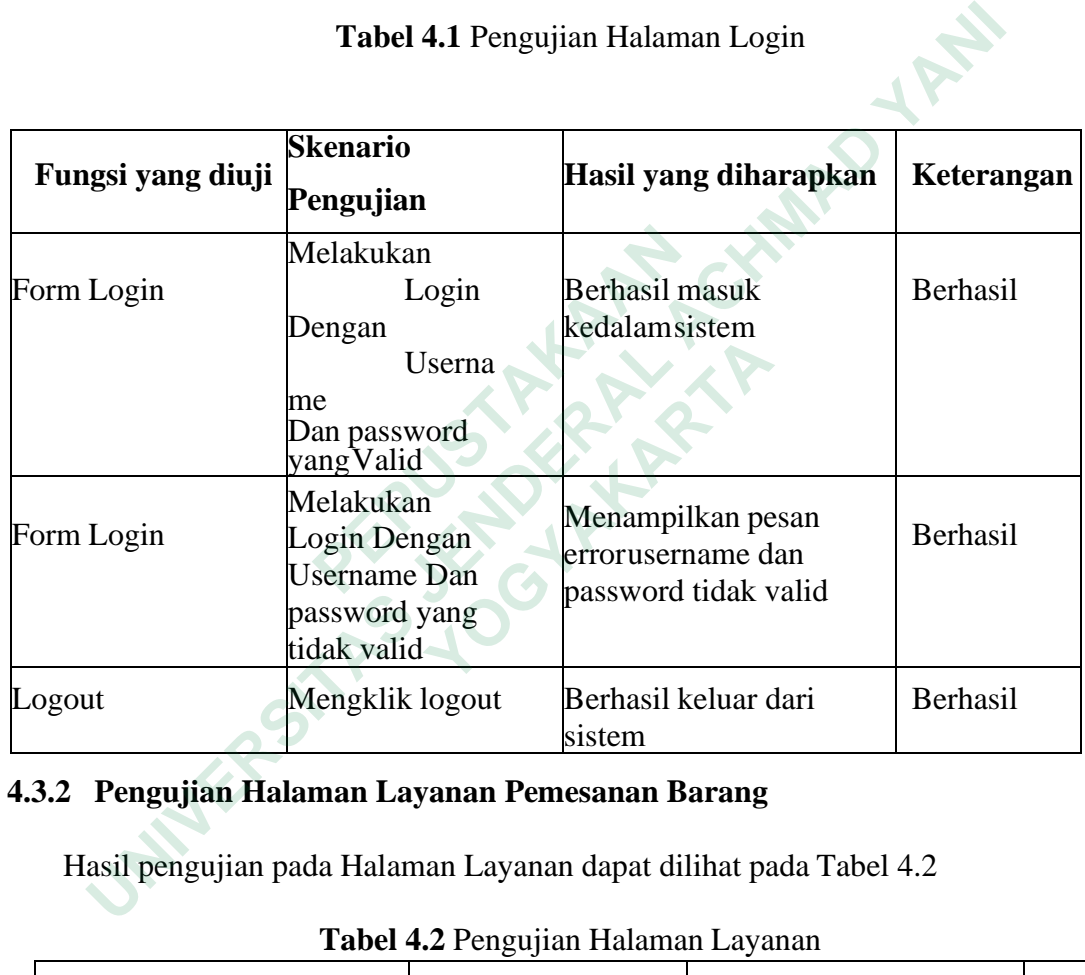

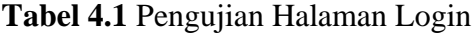

## **4.3.2 Pengujian Halaman Layanan Pemesanan Barang**

Hasil pengujian pada Halaman Layanan dapat dilihat pada Tabel 4.2

**Tabel 4.2** Pengujian Halaman Layanan

| Fungsi yang diuji                             | <b>Skenario Pengujian</b>                                                        | Hasil yang diharapkan                                           | Keterangan      |
|-----------------------------------------------|----------------------------------------------------------------------------------|-----------------------------------------------------------------|-----------------|
| Data Layanan                                  | Klik menu data<br>Layanan                                                        | Menampilkan halaman data<br>layanan                             | <b>Berhasil</b> |
| Tambah Data dan Halaman<br>tambah dataLayanan | Klik tombol tambah<br>data dan memasukan<br>data, kemudian klik<br>tombol simpan | Menampilkan form tambah<br>dan berhasil menyimpan<br>data       | <b>Berhasil</b> |
| Edit data dan form edit<br>data Layanan       | Klik tombol edit dan<br>mengubah data,<br>kemudian klik tombol<br>simpan         | Menampilkan form edit dan<br>berhasil mengubah data<br>layanan. | <b>Berhasil</b> |
| Hapus data                                    | Klik tombol hapus                                                                | Berhasil menghapus data                                         | <b>Berhasil</b> |

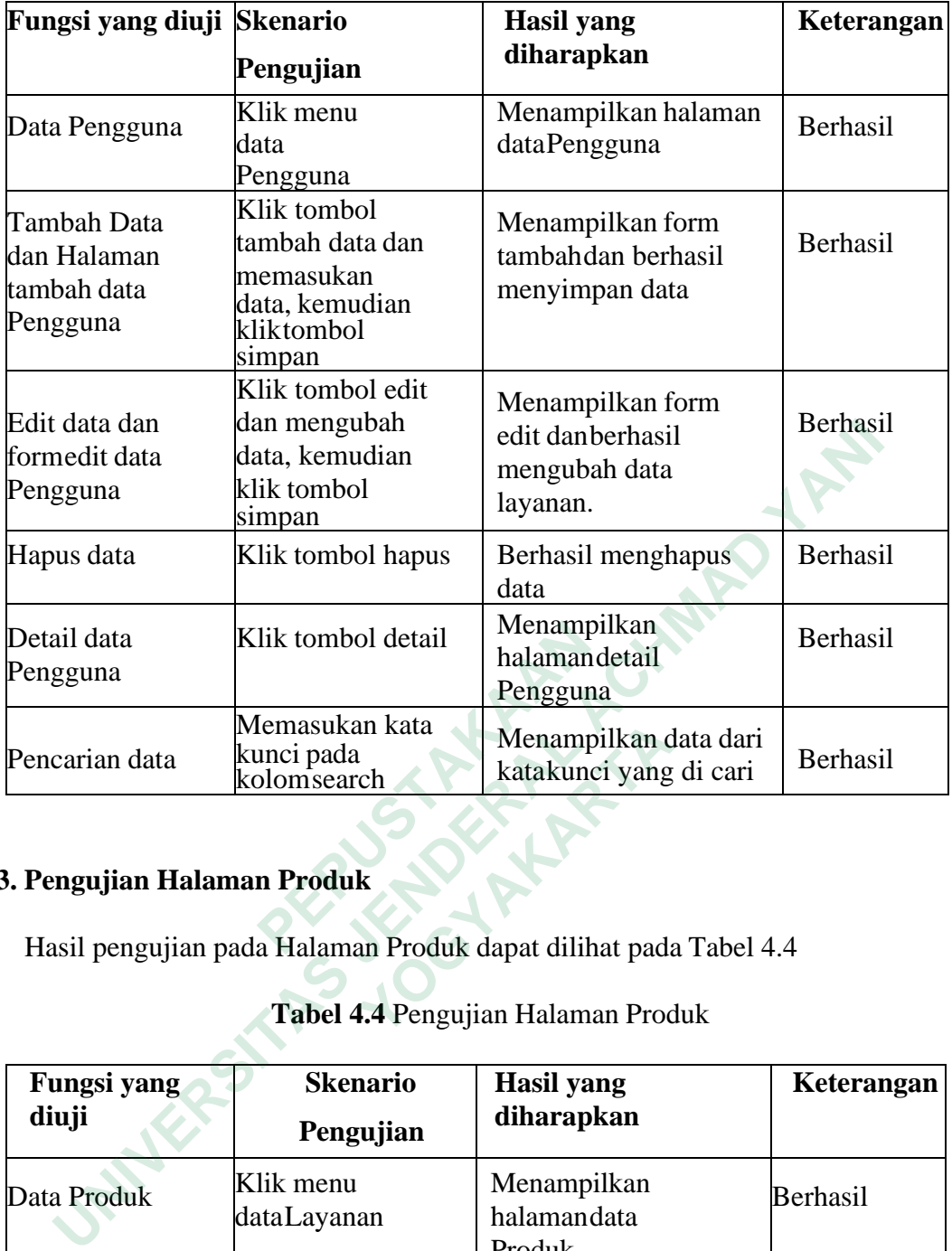

# **4.3.3. Pengujian Halaman Produk**

| Pencarian data                                                                                                    | Memasukan kata<br>kunci pada<br>kolomsearch                                        | Menampilkan data dari<br>katakunci yang di cari                                                        | Berhasil   |  |
|----------------------------------------------------------------------------------------------------|------------------------------------------------------------------------------------|----------------------------------------------------------------------------------------------------|------------|--|
| 3. Pengujian Halaman Produk                                                                                             |                                                                                    | Hasil pengujian pada Halaman Produk dapat dilihat pada Tabel 4.4<br>Tabel 4.4 Pengujian Halaman Produk |            |  |
| Fungsi yang<br>diuji                                                                                                    | <b>Skenario</b><br>Pengujian                                                       | <b>Hasil</b> yang<br>diharapkan                                                                        | Keterangan |  |
| Data Produk                                                                                                    | Klik menu<br>dataLayanan                                                           | Menampilkan<br>halamandata<br>Produk                                                                   | Berhasil   |  |
| Tambah Data<br>dan Halaman<br>tambah data<br>Produk                                                                     | Klik tombol<br>tambah data dan<br>memasukandata,<br>kemudian klik<br>tombol simpan | Menampilkan form<br>tambahdan berhasil<br>menyimpan data                                               | Berhasil   |  |
| Klik tombol edit<br>Edit data dan<br>dan mengubah<br>formedit data<br>data, kemudian<br>klik tombol<br>Produk<br>simpan |                                                                                    | Menampilkan form<br>edit dan<br>berhasil<br>mengubah<br>data<br>Produk                                 | Berhasil   |  |
| Hapus data                                                                                                    | Klik tombol hapus                                                                  | Berhasil menghapus<br>data                                                                             | Berhasil   |  |
| Detail data Produk Klik tombol detail                                                                                   |                                                                                    | Menampilkan<br>halamandetail<br>Produk                                                                 | Berhasil   |  |

**Tabel 4.4** Pengujian Halaman Produk

## **4.4 PEMBAHASAN SISTEM**

Sistem Iinformasi Penjualan Kain Tenun Berbasia Web dapat dijadikan solusibagi pihak Pemilik Kkios Oan Timor Dalam proses penjualan kain tenun dan juga dapat memberikan akses informasi yang cepat dan mudah melalui Website. Dalam sistem ini tersedia beberapa fitur yang diharapkan dapat membantu konsumen danadmin. Salah satu fitur yang diunggulkan dalam sistem penjualan iniadalah dapat melihat kain yang paling banyak disukai pembeli dan menjadi kios oan timor dengan penjualan kain yang bagus.

#### **4.4.1 Dokumentasi**

Pada tahapan ini peneliti melakukan dokumentasi kode yang ada, dimana kodekode tersebut di dokumentasikan *(backup data)* pada komputer yang digunakan oleh peneliti dimana terdapat 5 folder (css,function,image,js,dan module). Dokumentasi file backup data dapat dilihat pada gambar 4.17

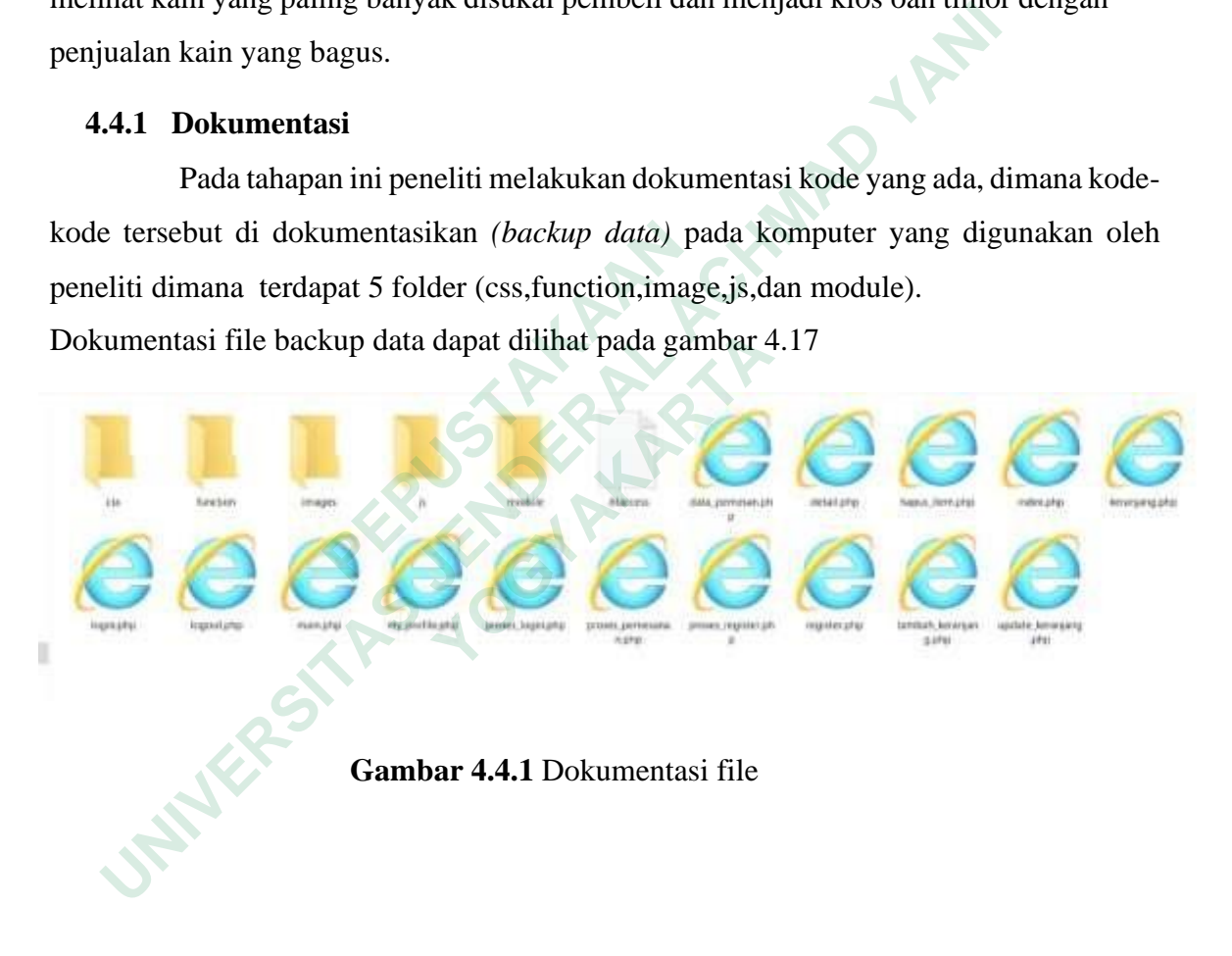

#### **4.5 PENYEBARAN (DEPLOYMENT)**

Pada tahapan Deployment peneliti melakukan testing terhadap beberapa menu yang ada pada web penjualan kain tenun black box, apakah sudah berjalan baik atau tidak.Setelah web dilakukan pengujian oleh peneliti maka dilakukan penyebaran untuk dicobaoleh admin kios oan timor dan pembeli , pada fase ini akan ada feedback dari pengelola sistem informasi pejualan sangatlah membantu karena dapat mempromosikan penjualan kain tenun dan dapat mencatat transaksi penjualann secara akurat. Dan dari sisi pembeli dinyatakan bahwa dapat melakukan pembelian dalam mencari model kain yang akan di beli, yang tersedia di web dan juga untuk memberikan informasi promo-promo kain yang diadakan oleh pengelola/admin penjualan jain tenun suku dawan maka disarankan untukmenggunakan platform mobile agar dapat memberikan notifikasi secara realtime ke perangkat pengguna. mpunosikan penjualan kalih tentih dan dapat mentatai transasi per<br>
Ira akurat. Dan dari sisi pembeli dinyatakan bahwa dapat melakukan pe<br>
Im mencari model kain yang akan di beli, yang tersedia di web dan jug<br>
mberikan info

#### **4.5.1 Pengujian Terakhir (maintenance)**

Pada tahap ini pengujian menggunakan metode blackbox untuk melakukan textingkembali pada tampilan halaman prodak dan pesanan untuk mengetahui bug pada sistem. **Example 12 and 13 and 13 and 13 and 13 and 13 and 13 and 13 and 13 and 13 and 13 and 13 and 13 and 13 and 13 and 13 and 13 and 13 and 13 and 13 and 13 and 13 and 13 and 13 and 13 and 13 and 13 and 13 and 14 and 15 and 15** 

## **4.5.2 Pengujian Halaman Produk**

Hasil pengujian pada Halaman Produk dapat dilihat pada Tabel 4.2.1

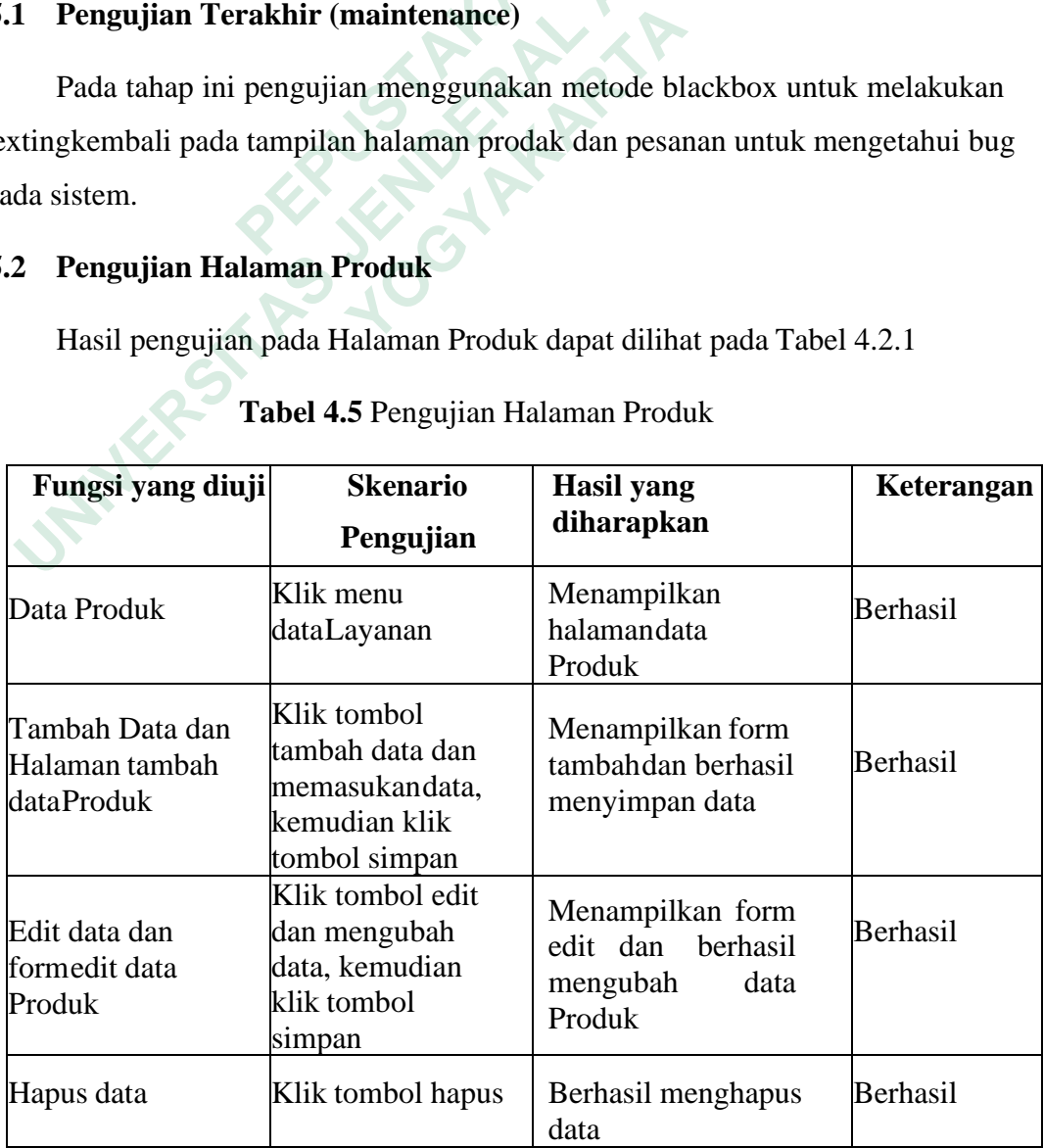

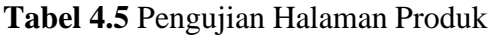

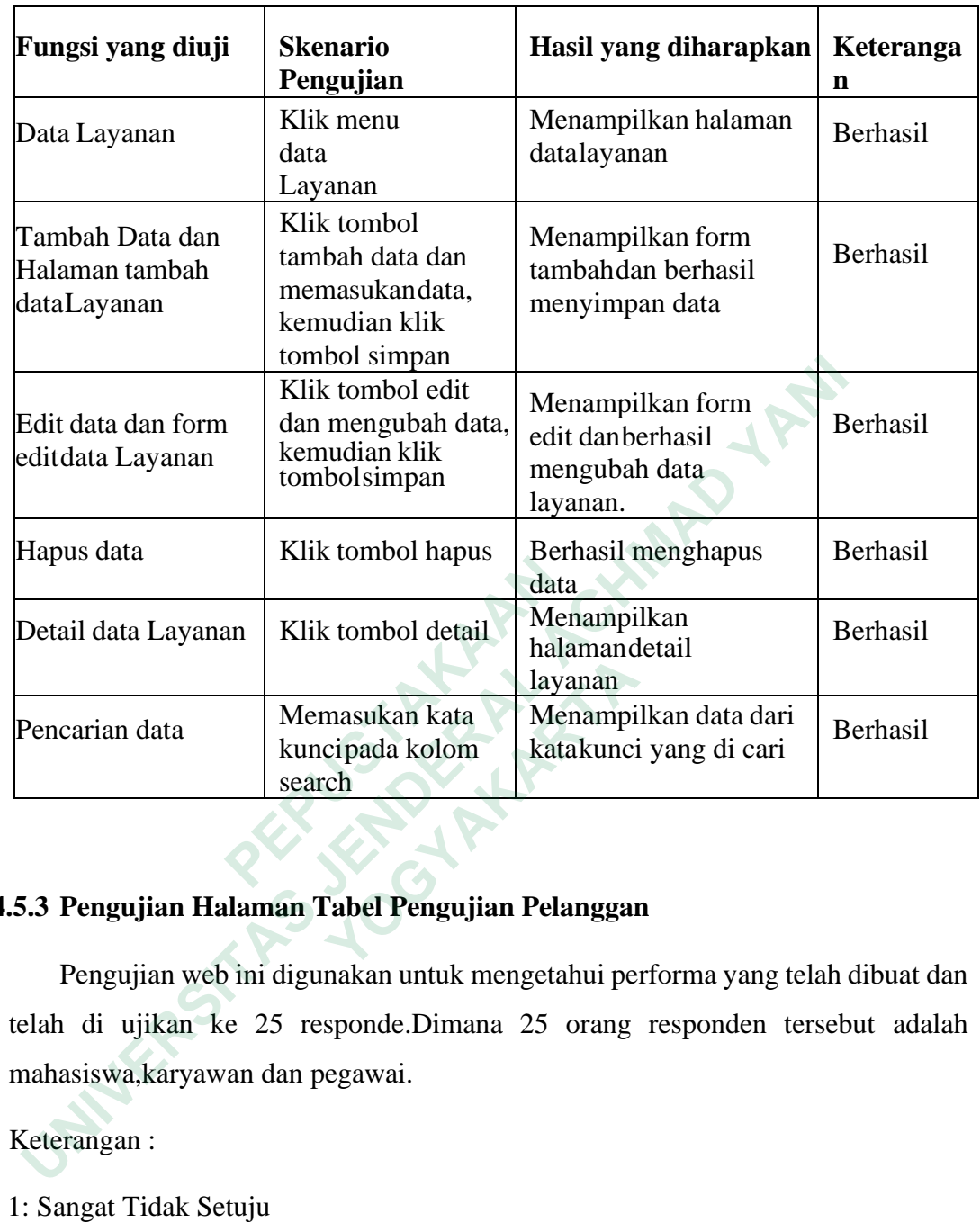

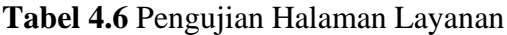

# **4.5.3 Pengujian Halaman Tabel Pengujian Pelanggan**

Pengujian web ini digunakan untuk mengetahui performa yang telah dibuat dan telah di ujikan ke 25 responde.Dimana 25 orang responden tersebut adalah mahasiswa,karyawan dan pegawai.

Keterangan :

- 1: Sangat Tidak Setuju
- 2 : Tidak Setuju
- 3 : Netral
- 4 : Setuju
- 5: Sangat Setuju

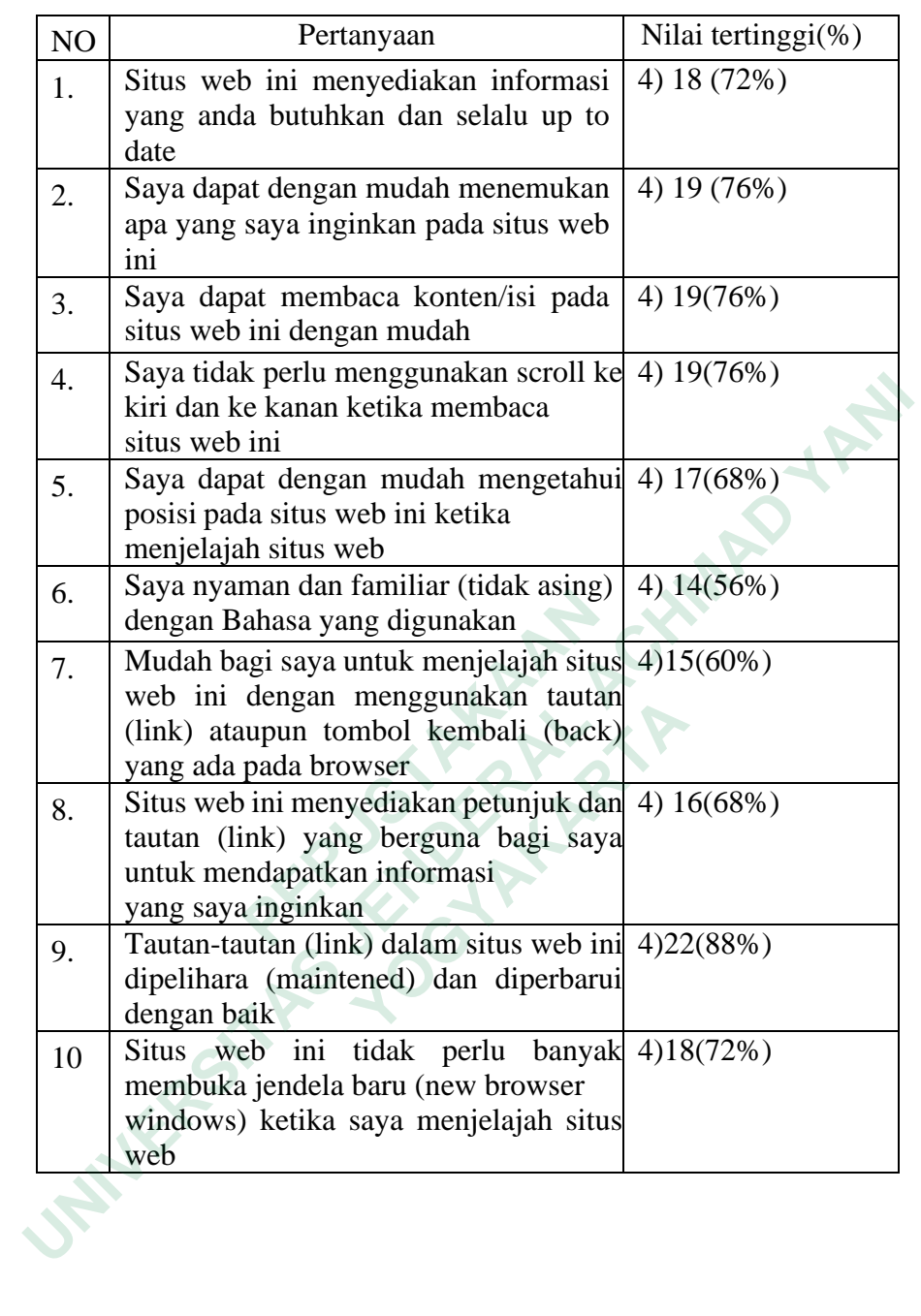

# **Tabel 4.7** Hasil Pengujian Halaman Pengujian Pelanggan

## **4.5.4 Pengujian Halaman Tabel Pengujian Pemilik**

Pengujian web ini digunakan untuk mengetahui performa yang telah dibuat dan telah di ujikan ke pemilik Kios Oan Timor. Dimana pemilik kios telah merespon dengan baik dan layak digunakan..

Keterangan :

- 1: Sangat Tidak Setuju
- 2 : Tidak Setuju
- 3 : Netral
- 4 : Setuju
- 5 : Sangat Setuju

Hasil Pengujian web pemilik dapat dilihat melalui tabel 4.2.4

## **Tabel 4.8 Hasil Pengujian Halaman Pengujian Pemilik**

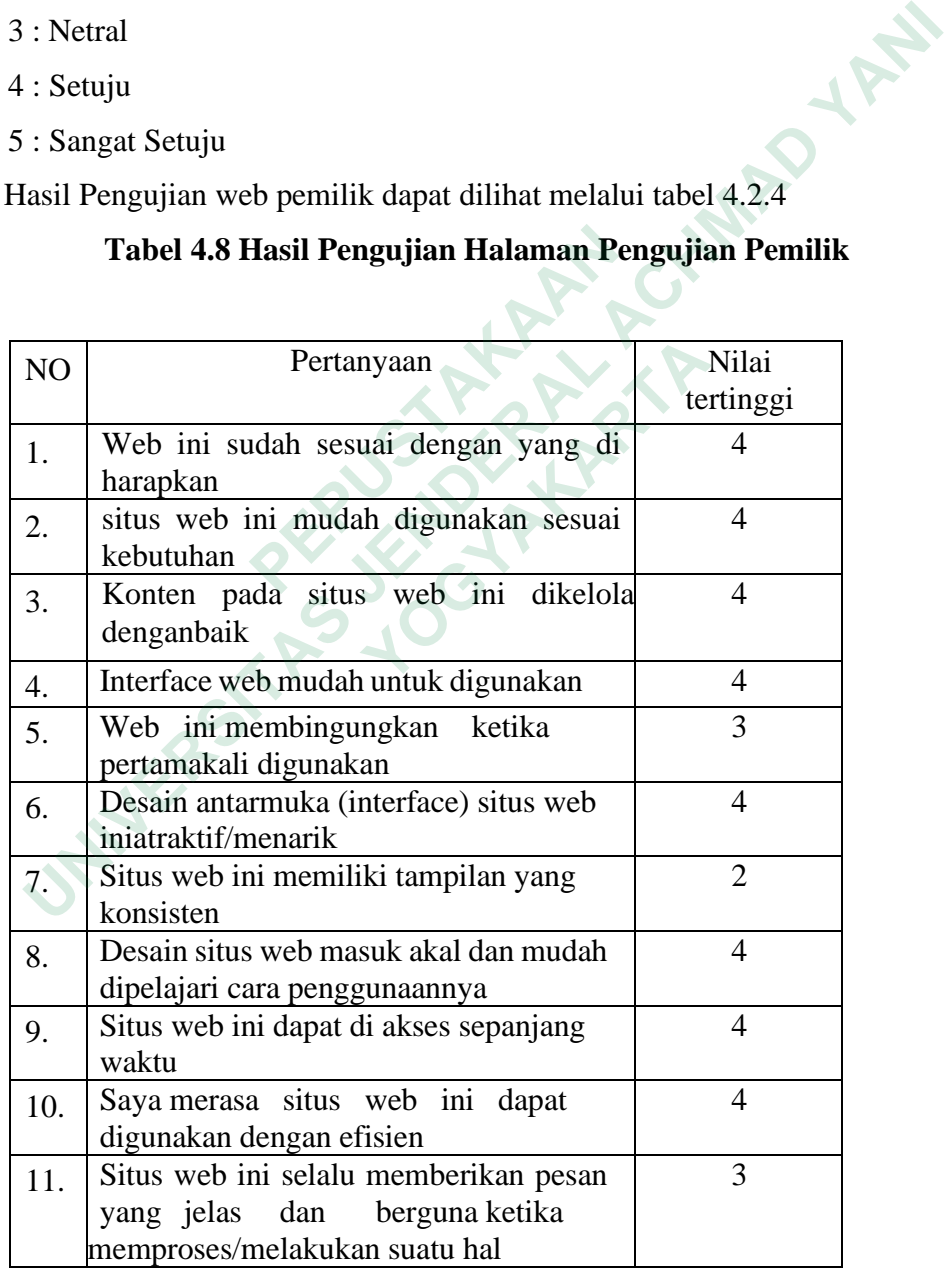

## **4.6 KELEBIHAN SISTEM**

Kelebihan Sistem Informasi Penjualan Kain Tenun Suku Dawan Berbasis Web:

- 1. Mempermudah pembeli untuk mencari atau memesan kain yang di inginkan dikios oan timor
- 2. Memudahkan admin dalam pencatatan dan pengolahan data secara terkomputerisasi
- 3. Memberikan Akses informasi Kios Oan Timor dalam proses penjualan kaintenun dan menampilkan model kain terbaru kepada pembeli kain tenun. data secara terkomputerisasi<br>
Memberikan Akses informasi Kios Oan Timor dalam proses<br>
penjualan kaintenun dan menampilkan model kain terbaru kepada<br>
pembeli kain tenun.<br>
Adanya pemilihan kain yang paling banyak diminati ol
- 4. Adanya pemilihan kain yang paling banyak diminati oleh pembeli.

## **4.7 KEKURANGAN SISTEM**

Kekurangan Sistem Informasi Penjualan Kain Tenun Berbasis Web:

- 1 Web ini belum menampilkan semua jenis kain yang tersedia dikarenakanproses pembuatan yang memakan waktu cukup lama sekitar 1 bulan atau lebih  **• Adanya pemilihan kain yang paling banyak d<br>
<b>EEKURANGAN SISTEM**<br> **EEKURANGAN SISTEM**<br> **EEKURANGAN SISTEM**<br> **EEKURANGAN SISTEM**<br> **EEKURANGAN SISTEM**<br> **PEPUSE PEPUSE PEPUSE PEPUSE AREAD AND AREAD PEPUSE RADICAL PEPUSE RA EKURANGAN SISTEM**<br> **EXECURANGAN SISTEM**<br> **EXECURANGAN SISTEM**<br> **EXECURANGAN SISTEM**<br> **EXECURANGAN TEM**<br> **PERDEMANGAN SISTEM**<br> **PERDEMANGAN SISTEM**<br> **PERDEMANGAN SISTEM**<br> **PERDEMANGAN SISTEM**<br> **PERDEMANGAN SISTEM**<br> **PERDEM**
- 2. Belum terintregrasinya sistem ini dengan aplikasi berbasis Android maupun iOS.